## USER PROGRAMMING GUIDE

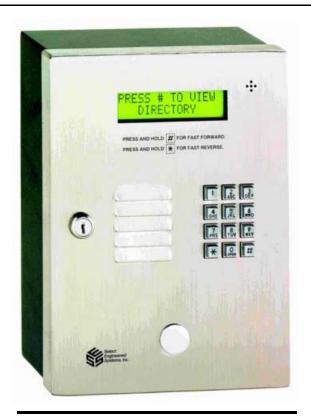

### **TEC1 Series**

COVERS FIRMWARE REVISIONS 1.XX For models Tec101, TEC1, TEC1C, TEC1CA

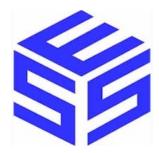

Rev 10/08

This page is intentionally blank

#### I. FCC REQUIREMENTS

- 1. The Federal Communications Commission (FCC) has established Rules which permit this device to be directly connected to the telephone network. Standardized jacks are used for these connections. This equipment should not be used on party lines or coin lines.
- 2. If this unit is malfunctioning, it may also be causing harm to the telephone network. This device should be disconnected until the source of the problem can be determined and until repair has been made. If this is not done, the telephone company may temporarily disconnect service.
- 3. The telephone company may make changes in its technical operations and procedures. If such changes affect the compatibility or use of this device, the telephone company is required to give adequate notice of the changes. You will be advised of your right to file a complaint with the FCC.
- 4. If the telephone company requests information on what equipment is connected to their lines, inform them of:
  - a. The telephone number this unit is connected to
  - b. The ringer equivalence number
  - c. The USOC jack required
  - d. The FCC Registration number

Items 'b' and 'd' are indicated on the label.

The ringer equivalence (REN) is used to determine how many devices can be connected to your telephone line. In most areas, the sum of the RENs of all devices on any one line should not exceed five (5.0). If too many devices are attached, they may not ring properly.

#### II. SERVICE REQUIREMENTS

1. In the event of equipment malfunction, all repairs should be performed by our Company or an authorized agent. It is the responsibility of users requiring service to report the need for service to our Company or to one of our authorized agents. Service can be obtained at:

Phone:

#### Select Engineered Systems, Inc. Life Support Policy

Select Engineered Systems, Inc. products are not intended for use in life critical situations or as

### Warning: Changes or modifications not expressly approved by the party responsible for compliance could void the user's authority to operate the equipment.

NOTE: This Equipment has been tested and found to comply with the limits for a Class A digital device. This is pursuant to Part 15 of the FCC Rules. These limits are designed to provide reasonable protection against harmful interference when the equipment is operated in a commercial environment. This equipment generates, uses and can radiate radio frequency energy. If not installed and used in accordance with the instruction manual, may cause harmful interference to radio communications. Operation of this equipment in a residential area is likely to cause harmful interference. If this is the case, the user will be required to correct the interference at his own expense.

critical components in life suport devices or systems.

Life Support devices or systems are defined as devices which are intended for surgical implant into the body, or for support or sustaining life, and whose failure to perform, when used in accordance with the instructions provided by the manufacturer, might result in injury to the user.

Select Engineered Systems, Inc. reserves the right to make improvements in the hardeware, firmware, and software described in this manual at anytime and without notice.

| TABLE OF CONTENTS |
|-------------------|
|-------------------|

| FCC Requirements                         |                | 2        |
|------------------------------------------|----------------|----------|
| Using a TEC1                             |                | 4-5      |
| How to move quickly through dire         | ectory choices | 5        |
| How to call someone                      |                | 5        |
| If you press the wrong keys              |                | 5        |
| How to hang up                           |                | 5        |
| How to use Personal Identification       | n Number       | 5        |
| If you press the wrong keys              |                | 5        |
| Example Form                             |                | 6        |
| Programming                              |                | 7        |
| How to Add a New Name                    |                | 7        |
| How to Remove a Name or Code             |                | 8        |
| How to remove Personal Identific         | ation Number   | 8        |
| How to change phone number               |                | 9        |
| How to change title page                 |                | 10       |
| How to change unlock tone for Er         | ntrance 1      | 10       |
| How to change unlock time for Er         | ntrance 1      | 11       |
| How to change unlock tone for Er         | ntrance 2      | 11       |
| How to change unlock time for Er         | ntrance 2      | 12       |
| How to change talk time                  |                | 12       |
| How to change displayed code le          | ngth           | 13       |
| How to change strike out count           |                | 13       |
| How to change program passwor            | d              | 14       |
| How to set Clock<br>How to set Time Zone |                | 15<br>16 |
| How to set Holidays                      |                | 17       |
| How to set Access Levels                 |                | 18       |
| How to Set access Groups                 |                | 19       |
| How to Set Auto Unlock/Relock G          | iroups         | 19       |
| Sample Program Form                      |                | 20       |
| Canadian Notice                          | 3              | 21       |

## Covers all TEC1 Series models: TEC101, TEC1, TEC1C, TEC1CA

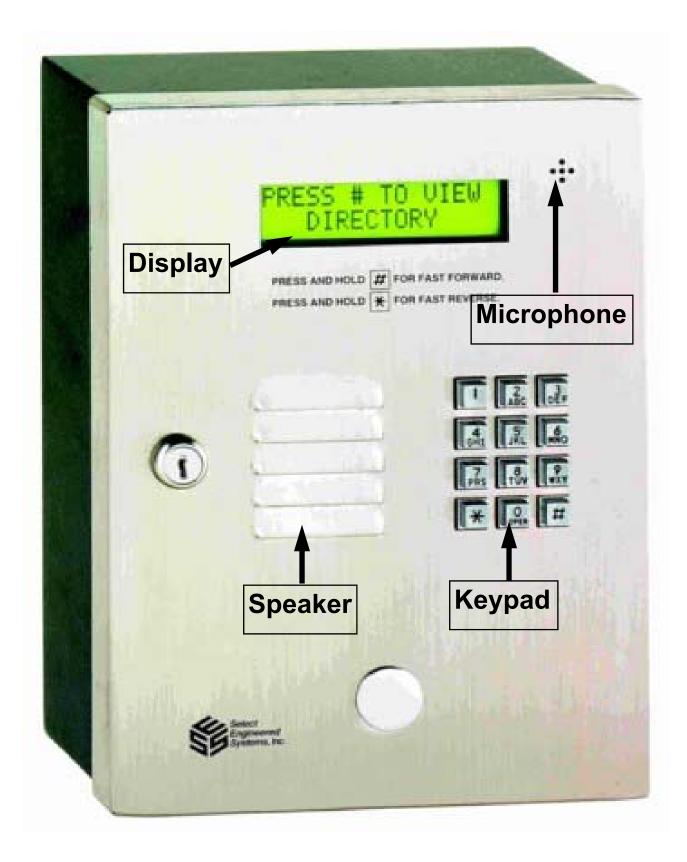

### **USING A TEC1**

The TEC1 is an electronic telephone dialer with a directory. The names and "Dialing Code" are presented on a LCD display on the front of the unit. The Telephone Keypad is used to view the Directory, call the resident or enter PIN codes. Called residents can allow entry pressing the factory default tone 6 on their phones or tone 0 to deny entry. The TEC1 will also accept **Personal Identification Numbers (PIN's)** to allow entry.

| Use desired                                       | Action                                                                | Result                                                                                                    |
|---------------------------------------------------|-----------------------------------------------------------------------|----------------------------------------------------------------------------------------------------|
| View Names and<br>"Dialing Codes"<br>in Directory | Press # key on key-<br>pad.<br>Press # key again.<br>Hold # key Down. | First Name & Code in directory.<br>Next Name & Code in directory<br>Alphabetically.<br>Names will scroll quickly<br>to desired name. |
| Went Past<br>the Name                             | Press the * key to<br>backup.                                         | Last Name & Code shown,<br>returns to display.                                                                                       |
| Call<br>Someone                                   | Enter "Dialing Code"<br>on keypad.<br>Example "123"                   | You hear number being called<br>Displays:<br>CALLING 123<br>HIT # TO HANG UP                                                         |
| Entered wrong<br>number                           | Press # to Stop.                                                      | Unit stops call and<br>clears dialing code.                                                                                          |
| Hang up call                                      | Press # to Stop.                                                      | Unit stops call and<br>clears dialing code.                                                                                          |
| Use a PIN<br>to Enter                             | Press * and then the PIN.                                             | Display shows: ENTER PIN<br>Then: ACCESS GRANTED                                                                                     |
| Entered wrong<br>number                           | Press # to Stop.                                                      | Unit stops entry and clears<br>PIN code.                                                                                             |
| Entered wrong<br>PIN                              |                                                                       | Display shows: INVALID PIN<br>Then: TRY AGAIN                                                                                        |
|                                                   |                                                                       |                                                                                                    |

#### EXAMPLE FORM—SEE PAGE 20 for reproducible form Note: Full size form to print available at www.selectses.com

|                             |                                                                                |                                                                | <b>_</b>                                                 |
|-----------------------------|--------------------------------------------------------------------------------|----------------------------------------------------------------|----------------------------------------------------------|
| CODE<br>NUMBER<br>1 - 6     | <b>NAME</b><br>up to 14 Characters, ALL CAPS<br>Should be Last name first. You | PHONE NUMBER<br>up to 14 Numbers<br>Note: no spaces, no dashes | <b>PIN NUMBER</b><br>1 to 6 Digits<br>Note: Default is 4 |
| Numbers<br>Example<br>"100" | do not have to put them in order<br>Example:<br>"SMITH,FRED"                   | Note: No phone number<br>hides name on directory<br>Example:   | Example:                                                 |
|                             |                                                                                | "3055551212"                                                   | "3691"                                                   |
| 100                         | SMITH,FRED                                                                     | 3055551212                                                     | 3691                                                     |
| 101                         | CANELLAS, B                                                                    | 3055562403                                                     | 6806                                                     |
| 102                         | ASSOC                                                                          | 3059942532                                                     | 4126                                                     |
| 103                         | JONES, GORDON                                                                  | 3058457340                                                     | 2634                                                     |
| 104                         | ADAMSON, JOHN                                                                  | 3059945621                                                     | 4394                                                     |
| 105                         | BALENT, E                                                                      | 3058457340                                                     | 2638                                                     |
| 106                         | ALLEN, JOHN                                                                    | 3059945244                                                     | 4306                                                     |
| 107                         | BARNETT, BETTY                                                                 | 3058484054                                                     | 2902                                                     |
| 109                         | ANDERSON, A                                                                    | 3059942518                                                     | 4118                                                     |
| 110                         | LANCE, JACK                                                                    | 3058484054                                                     | 2906                                                     |
| 111                         | ANDERSON, T                                                                    | 3059942531                                                     | 4122                                                     |
| 112                         | FRANK, BARNEY                                                                  | 3058446193                                                     | 2346                                                     |
| 113                         | ARKENBOUT, A                                                                   | 3059945049                                                     | 4250                                                     |
| 114                         | FREEMAN,ROBERT                                                                 | 3058633597                                                     | 3222                                                     |
| 115                         | BAILEY, J                                                                      | 3059942777                                                     | 4190                                                     |
| 116                         | MILLER, R                                                                      | 3058480398                                                     | 2730                                                     |
| 117                         | SANDERS, BALLO                                                                 | 3059945143                                                     | 4274                                                     |
| 118                         | TRANTNAM, B                                                                    | 3058637554                                                     | 3358                                                     |
| 119                         | SCOTT, BARNETT                                                                 | 3059945066                                                     | 4254                                                     |
| 120                         | PATTEN, JEAN                                                                   | 3058456635                                                     | 2622                                                     |
|                             | 6                                                                              |                                                                |                                                          |

### PROGRAMMING

Programming is the art of getting the names, dialing codes, phone numbers, and if used, PIN's in the TEC1. We use a method of expanding the telephone keypad to include the entry of alpha characters. This method changes the output of each key depending on how many times the key is pressed in succession. As we use the for our <Enter> key and # for a space or the next character, you can proceed at your own pace.

| Using the Keys to Enter Names                                                                                                    |                              | To Begin                                           | The (CABC) ( DEF)                                            |                             |                                                      |                     |
|----------------------------------------------------------------------------------------------------|------------------------------|----------------------------------------------------|--------------------------------------------------------------|-----------------------------|------------------------------------------------------|---------------------|
| ,                                                                                                    | 1<br>. & -                   | 2<br>A B C '                                       | DI                                                           | 3<br>E F #                  | Programming:<br>Press                                |                     |
| G                                                                                                    | 4<br>H I <                   | 5<br>J K L >                                       | M                                                            | 6<br>N O '                  | <pre>' * 'and ' 0 ' TOGETHER</pre>                   | 4 5 6               |
| Ρ                                                                                                    | 7<br>Q R S                   | 8<br>T U V *                                       | W                                                            | 9<br>X Y Z                  | P                                                    | TUV 8               |
| <e< td=""><td>*<br/>NTER&gt;</td><td><b>O</b><br/>MAKES<br/>NEXT<br/>KEY PRESS<br/>A NUMBER</td><td></td><td><b>#</b><br/>EXT or<br/>PACE&gt;</td><td></td><td>6 0 #</td></e<> | *<br>NTER>                   | <b>O</b><br>MAKES<br>NEXT<br>KEY PRESS<br>A NUMBER |                                                              | <b>#</b><br>EXT or<br>PACE> |                                                      | 6 0 #               |
|                                                                                                    |                              |                                                    | ŀ                                                            | low t                       | o Add a New Nam                                      | ne                  |
|                                                                                                    |                              | Step                                               |                                                              |                             | Action                                               | Result on Display   |
| 1                                                                                                    | Prepare name<br>to enter p   |                                                    | Use form Pg. 20 to<br>prepare list of names.<br>See Example. |                             |                                                      |                     |
| 2                                                                                                    | Pr                           | Begin<br>ogramming                                 |                                                              |                             | ss * and 0 at same time.                             | PASSWORD            |
| 3                                                                                                    | Ent                          | Enter Password Pre                                 |                                                              |                             | ss digit password and *<br>Default is '777' and *    | MAIN MENU 1         |
| 4                                                                                                    | Select Codes / Names         |                                                    | Press 1                                                      | CODES/NAMES<br>SELECT 1—8   |                                                      |                     |
| 5                                                                                                    | Sel                          | ect Add New                                        | 1                                                            |                             | Press 1                                              | CODE =              |
| 6                                                                                                    | Enter Code<br>(Example: 100) |                                                    | Press "100" and *                                            | NAME =                      |                                                      |                     |
| 7                                                                                                    | E                            | inter Name                                         |                                                              | 77                          | 7#6#444#8#44#1111##<br>333#77#33#3#                  | SMITH, FRED         |
| 8                                                                                                    | Со                           |                                                    |                                                              |                             | umbers on name field press<br>hen the desire number) | PHONE=              |
| 9                                                                                                    | Enter Phone Number           |                                                    | 3055551212                                                   | 3055551212                  |                                                      |                     |
| 10                                                                                                    | Complete Phone               |                                                    | *                                                            | PIN=                        |                                                      |                     |
| 11                                                                                                    | Enter PIN (If Used)          |                                                    | 3961                                                         | 3961                        |                                                      |                     |
| 12                                                                                                    | Co                           | omplete PIN                                        |                                                              |                             | *                                                    | CODE=               |
|                                                                                                    |                              | Repeat f                                           | from s                                                       | step 6 for                  | next name or Press * and 0                           | at same time to end |
|                                                                                                    |                              |                                                    |                                                              |                             |                                                      |                     |

|   | How to Remove a Name or Code  |                                                                  |                           |  |  |  |
|---|-------------------------------|------------------------------------------------------------------|---------------------------|--|--|--|
|   | Step                          | Action                                                           | <b>Result on Display</b>  |  |  |  |
| 1 | Begin<br>Programming          | Press * and 0<br>at same time.                                   | PASSWORD                  |  |  |  |
| 2 | Enter Password                | Press digit password and *<br>Default is '777' and *             | MAIN MENU 1               |  |  |  |
| 3 | Prepare Code (s)<br>To remove | Use form to mark list<br>of codes.                               |                           |  |  |  |
| 4 | Select Codes /<br>Names       | Press 1                                                          | CODES/NAMES<br>SELECT 1—8 |  |  |  |
| 5 | Select Add / New              | Press 1                                                          | CODE =                    |  |  |  |
| 6 | Enter Code # to<br>delete     | (Example: 100)<br>Press "100" and *                              | NAME=                     |  |  |  |
| 7 | To Delete Record              | Press 0, then #, then *                                          | CODE=                     |  |  |  |
|   | Repeat step 6 fo              | Repeat step 6 for next code or Press * and 0 at same time to end |                           |  |  |  |

|   | How to Remove a Personal Identification Number (PIN)             |                                                      |                           |  |  |
|---|------------------------------------------------------------------|------------------------------------------------------|---------------------------|--|--|
|   | Step                                                             | Action                                               | <b>Result on Display</b>  |  |  |
| 1 | Begin<br>Programming                                             | Press * and 0<br>at same time.                       | PASSWORD                  |  |  |
| 2 | Enter Password                                                   | Press digit password and *<br>Default is '777' and * | MAIN MENU 1               |  |  |
| 3 | Prepare Code (s)<br>to remove                                    | Use form to mark list<br>of codes.                   |                           |  |  |
| 4 | Select Codes /<br>Names                                          | Press 1                                              | CODES/NAMES<br>SELECT 1—8 |  |  |
| 5 | Select Add / Edit                                                | Press 1                                              | CODE =                    |  |  |
| 6 | Enter Code<br>(Example: 100)                                     | Press "100" and *                                    | NAME = SMITH, FRED        |  |  |
| 7 | Skip to PIN                                                      | Press * then * then *                                | PIN= 3691                 |  |  |
| 8 | Remove PIN                                                       | Press 0                                              | PIN = 0                   |  |  |
|   | Confirm                                                          | Press *                                              |                           |  |  |
|   | Repeat step 6 for next code or Press * and 0 at same time to end |                                                      |                           |  |  |

Repeat step 6 for next code or Press \* and 0 at same time to end

|   | How to Change Phone Number                      |                                                      |                           |  |  |
|---|-------------------------------------------------|------------------------------------------------------|---------------------------|--|--|
|   | Step                                            | Action                                               | <b>Result on Display</b>  |  |  |
| 1 | Begin<br>Programming                            | Press * and 0<br>at same time.                       | PASSWORD                  |  |  |
| 2 | Enter Password                                  | Press digit password and *<br>Default is '777' and * | MAIN MENU 1               |  |  |
| 3 | Select Code/<br>Names                           | Press 1                                              | CODES/NAMES<br>SELECT 1—8 |  |  |
| 4 | Prepare Code #<br>to be changed                 | Press 1                                              | CODE =                    |  |  |
| 5 | Enter Code #<br>to be changed<br>(Example: 123) | Press 123                                            | CODE = 123                |  |  |
| 6 | Skip past name                                  | Press * *                                            | NAME = SMITH, FRED        |  |  |
| 7 | Change Phone #                                  | Press Keys for<br>new Phone #<br>(Example: 333-5678) | 3335678                   |  |  |
| 8 | Skip past P.I.N.                                | Press *                                              | PIN = XXXX                |  |  |
| 9 | Confirm                                         | Press *                                              | CODE =                    |  |  |
|   | Repeat step 5 fe                                | or next code or Press * and 0                        | at same time to end       |  |  |

|   | How to Change Title Page          |                                                         |                           |  |
|---|-----------------------------------|---------------------------------------------------------|---------------------------|--|
|   | Step                              | Action                                                  | <b>Result on Display</b>  |  |
| 1 | Begin<br>Programming              | Press * and 0<br>at same time.                          | PASSWORD                  |  |
| 2 | Enter Password                    | Press digit password and *<br>Default is '777777' and * | MAIN MENU 1-9             |  |
| 3 | Select menu                       | Press 3                                                 | SYS. PARAM.<br>SELECT 1-9 |  |
| 4 | Select Title Page                 | Press 9                                                 | LINE 1 PRESS # TO         |  |
| 5 | Key in characters<br>for Line 1   | Press # after each letter<br>and last character         | (Characters entered)      |  |
| 6 | Press *                           | Select Line 2                                           | VIEW DIRECTORY            |  |
| 7 | Key in characters<br>for Line 2   | Press # after each letter<br>and last character         | (Characters entered)      |  |
| 8 | Press * *                         | Stores new Title Page in<br>TEC 101                     | MAIN MENU 1-9             |  |
|   | Press * and 0 at same time to end |                                                         |                           |  |

|   | How to Change Unlock (Open) Tone for Entrance 1 |                                                         |                               |  |  |
|---|-------------------------------------------------|---------------------------------------------------------|-------------------------------|--|--|
|   | Step                                            | Action                                                  | <b>Result on Display</b>      |  |  |
| 1 | Begin<br>Programming                            | Press * and 0<br>at same time.                          | PASSWORD                      |  |  |
| 2 | Enter Password                                  | Press digit password and *<br>Default is '777777' and * | MAIN MENU 1-9                 |  |  |
| 3 | Select menu                                     | Press 2                                                 | ENT. CONTROL<br>SELECT 1-2    |  |  |
| 4 | Select Entrance 1                               | Press 1                                                 | ENT. 1 SELECT<br>FUNCTION 1-3 |  |  |
| 5 | Select Tone                                     | Press 2                                                 | ENT 1 UNLOCK TONE             |  |  |
| 6 | Press #<br>(Example = 9)                        | Press 9                                                 | ENT 1<br>UNLOCK TONE = 9      |  |  |
| 7 | Press * *                                       | Changes unlock tone                                     | MAIN MENU 1-9                 |  |  |
|   | Press * and 0 at same time to end               |                                                         |                               |  |  |

|   | How to Change Unlock (Open) Time for Entrance 1 |                                                         |                               |  |
|---|-------------------------------------------------|---------------------------------------------------------|-------------------------------|--|
|   | Step                                            | Action                                                  | <b>Result on Display</b>      |  |
| 1 | Begin<br>Programming                            | Press * and 0 at same time.                             | PASSWORD                      |  |
| 2 | Enter Password                                  | Press digit password and *<br>Default is '777777' and * | MAIN MENU 1-9                 |  |
| 3 | Select menu                                     | Press 2                                                 | ENT. CONTROL<br>SELECT 1-2    |  |
| 4 | Select Entrance 1                               | Press 1                                                 | ENT. 1 SELECT<br>FUNCTION 1-3 |  |
| 5 | Select Time                                     | Press 1                                                 | ENT 1 UNLOCK TIME             |  |
| 6 | Press #<br>(Example = 05)                       | Press 05                                                | ENT 1<br>UNLOCK TIME = 05     |  |
| 7 | Press * *                                       | Changes unlock time                                     | MAIN MENU 1-9                 |  |
|   | Press * and 0 at same time to end               |                                                         |                               |  |

|   | How to Change Unlock (Open) Tone for Entrance 2 |                                                         |                               |  |
|---|-------------------------------------------------|---------------------------------------------------------|-------------------------------|--|
|   | Step                                            | Action                                                  | <b>Result on Display</b>      |  |
| 1 | Begin<br>Programming                            | Press * and 0 at same time.                             | PASSWORD                      |  |
| 2 | Enter Password                                  | Press digit password and *<br>Default is '777777' and * | MAIN MENU 1-9                 |  |
| 3 | Select menu                                     | Press 2                                                 | ENT. CONTROL<br>SELECT 1-2    |  |
| 4 | Select Entrance 2                               | Press 2                                                 | ENT. 2 SELECT<br>FUNCTION 1-3 |  |
| 5 | Select Tone                                     | Press 2                                                 | ENT 2 UNLOCK TONE             |  |
| 6 | Press #<br>(Example = 6)                        | Press 6                                                 | ENT 2<br>UNLOCK TONE = 6      |  |
| 7 | Press * *                                       | Changes unlock tone                                     | MAIN MENU 1-9                 |  |
|   | Press * and 0 at same time to end               |                                                         |                               |  |
|   |                                                 |                                                         |                               |  |

|   | How to Change Unlock (Open) Time for Entrance 2 |                                                         |                               |  |  |  |  |  |  |  |
|---|-------------------------------------------------|---------------------------------------------------------|-------------------------------|--|--|--|--|--|--|--|
|   | Step                                            | <b>Result on Display</b>                                |                               |  |  |  |  |  |  |  |
| 1 | Begin<br>Programming                            | Press * and 0 at same time.                             | PASSWORD                      |  |  |  |  |  |  |  |
| 2 | Enter Password                                  | Press digit password and *<br>Default is '777777' and * | MAIN MENU 1-9                 |  |  |  |  |  |  |  |
| 3 | Select menu                                     | Press 2                                                 | ENT. CONTROL<br>SELECT 1-2    |  |  |  |  |  |  |  |
| 4 | Select Entrance 2                               | Press 2                                                 | ENT. 2 SELECT<br>FUNCTION 1-3 |  |  |  |  |  |  |  |
| 5 | Select Time                                     | Press 1                                                 | ENT 2 UNLOCK TIME             |  |  |  |  |  |  |  |
| 6 | Press #<br>(Example = 05)                       | Press 05                                                | ENT 2<br>UNLOCK TIME = 05     |  |  |  |  |  |  |  |
| 7 | Press * * Changes unlock time MAIN MENU 1-      |                                                         |                               |  |  |  |  |  |  |  |
|   | Press * and 0 at same time to end               |                                                         |                               |  |  |  |  |  |  |  |

|   | How to Change Talk Time              |                                                         |                           |  |  |  |  |  |  |  |
|---|--------------------------------------|---------------------------------------------------------|---------------------------|--|--|--|--|--|--|--|
|   | Step                                 | <b>Result on Display</b>                                |                           |  |  |  |  |  |  |  |
| 1 | Begin<br>Programming                 | Press * and 0 at same time.                             | PASSWORD                  |  |  |  |  |  |  |  |
| 2 | Enter Password                       | Press digit password and *<br>Default is '777777' and * | MAIN MENU 1-9             |  |  |  |  |  |  |  |
| 3 | Select menu                          | Press 3                                                 | SYS. PARAM.<br>SELECT 1-9 |  |  |  |  |  |  |  |
| 4 | Select Talk Time                     | Press 1                                                 | TALK TIME =               |  |  |  |  |  |  |  |
| 5 | Press amount of<br>minutes from 1-99 | (Example: 12)                                           | TALK TIME = 12            |  |  |  |  |  |  |  |
| 6 | Press * *                            | MAIN MENU 1-9                                           |                           |  |  |  |  |  |  |  |
|   | Press * and 0 at same time to end    |                                                         |                           |  |  |  |  |  |  |  |

12

|   | How to Change Displayed Code Length                         |                                                         |                           |  |  |  |  |  |  |  |
|---|-------------------------------------------------------------|---------------------------------------------------------|---------------------------|--|--|--|--|--|--|--|
|   | Step                                                        | Action                                                  | <b>Result on Display</b>  |  |  |  |  |  |  |  |
| 1 | Begin<br>Programming                                        | Press * and 0 at same time.                             | PASSWORD                  |  |  |  |  |  |  |  |
| 2 | Enter Password                                              | Press digit password and *<br>Default is '777777' and * | MAIN MENU 1-9             |  |  |  |  |  |  |  |
| 3 | Select menu                                                 | Press 3                                                 | SYS. PARAM.<br>SELECT 1-9 |  |  |  |  |  |  |  |
| 4 | Select Code<br>Length                                       | Press 3                                                 | CODE LENGTH =             |  |  |  |  |  |  |  |
| 5 | Press # of dis-<br>played<br>digits                         | (Example: 3)                                            | CODE LENGTH = 3           |  |  |  |  |  |  |  |
| 6 | Press * *                                                   | Stores new Code Length<br>in TEC1                       | MAIN MENU 1-9             |  |  |  |  |  |  |  |
|   |                                                             | Press * and 0 at same time to                           | o end                     |  |  |  |  |  |  |  |
|   | How                                                         | to Change Strike Out                                    | Count                     |  |  |  |  |  |  |  |
|   | Step                                                        | Action                                                  | <b>Result on Display</b>  |  |  |  |  |  |  |  |
| 1 | Begin<br>Programming                                        | Press * and 0 at same time.                             | PASSWORD                  |  |  |  |  |  |  |  |
| 2 | Enter Password                                              | Press digit password and *<br>Default is '777777' and * | MAIN MENU 1-9             |  |  |  |  |  |  |  |
| 3 | Select menu                                                 | Press 3                                                 | SYS. PARAM.<br>SELECT 1-9 |  |  |  |  |  |  |  |
| 4 | Select Code<br>Length                                       | Press 8                                                 | STRIKE OUT =              |  |  |  |  |  |  |  |
| 5 | Press # of al-<br>lowed<br>P.I.N. attempts<br>(Example = 3) | Press 3                                                 | STRIKE OUT = 3            |  |  |  |  |  |  |  |
| 6 | Press * * Stores Strike Out MAIN MENU 1-<br>in TEC1         |                                                         |                           |  |  |  |  |  |  |  |
|   |                                                             | Press * and 0 at same time to                           | o end                     |  |  |  |  |  |  |  |

13

|   | How to Change Password                              |                                                         |                           |  |  |  |  |  |  |  |
|---|-----------------------------------------------------|---------------------------------------------------------|---------------------------|--|--|--|--|--|--|--|
|   | Step                                                | Action                                                  | <b>Result on Display</b>  |  |  |  |  |  |  |  |
| 1 | Begin<br>Programming                                | Press * and 0<br>at same time.                          | PASSWORD                  |  |  |  |  |  |  |  |
| 2 | Enter Password                                      | Press digit password and *<br>Default is '777777' and * | MAIN MENU 1-9             |  |  |  |  |  |  |  |
| 3 | Select menu                                         | Press 4                                                 | COMM. SETUP<br>SELECT 1-8 |  |  |  |  |  |  |  |
| 4 | Select<br>Change Password                           | Press 3                                                 | PASSWORD =                |  |  |  |  |  |  |  |
| 5 | Press # of new<br>Password<br>(Example =<br>987654) | Press 987654                                            | Password =<br>987654      |  |  |  |  |  |  |  |
| 6 | Press * *                                           | MAIN MENU 1-9                                           |                           |  |  |  |  |  |  |  |
|   | F                                                   | Press * and 0 at same time to                           | end                       |  |  |  |  |  |  |  |

The following pages from 15 to 19 apply only to TEC1 units with clock option.

|    |                                       | How to Set Clock                                        |                            |  |  |
|----|---------------------------------------|---------------------------------------------------------|----------------------------|--|--|
|    | Step                                  | Action                                                  | <b>Result on Display</b>   |  |  |
| 1  | Begin<br>Programming                  | Press * and 0<br>at same time.                          | PASSWORD                   |  |  |
| 2  | Enter Password                        | Press digit password and *<br>Default is '777777' and * | MAIN MENU 1-9              |  |  |
| 3  | Select menu                           | Press 5                                                 | CLOCK SETUP<br>SELECT 1- 3 |  |  |
| 4  | Select<br>Set Clock                   | Press 1                                                 | 00:00 00/00/00<br>Min:     |  |  |
| 5  | Key in Minute                         | Press XX and *<br>(Some number00 - 59)                  | 00:00 00/00/00<br>Hour:    |  |  |
| 6  | Key in Hour                           | Press XX and *<br>(Some number 00 - 23)                 | 00:00 00/00/00<br>Day:     |  |  |
| 7  | Key in Day of Week<br>(1 =Sun, 7=Sat) | Press X and *<br>(Some number 1 - 7)                    | 00:00 00/00/00<br>Date:    |  |  |
| 8  | Key in Date                           | Press XX and *<br>(Some number 1 - 31)                  | 00:00 00/00/00<br>Month:   |  |  |
| 9  | Key in Month                          | Press XX and *<br>(Some number 1 - 12)                  | 00:00 00/00/00<br>Year:    |  |  |
| 10 | Key in Year                           | Press XX and *<br>(Some number 00 - 99)                 | 00:00 00/00/00             |  |  |
| 11 | Press * *                             | Stores Time/Date<br>in TEC1                             | MAIN MENU 1-9              |  |  |
|    | P                                     | ress * and 0 at same time to                            | end                        |  |  |

|    |                                                 |                           | How                                     | / to s | Set 7             | Гime | e Zo  | one   |               |                   |                          |            |       |   |  |  |  |
|----|-------------------------------------------------|---------------------------|-----------------------------------------|--------|-------------------|------|-------|-------|---------------|-------------------|--------------------------|------------|-------|---|--|--|--|
|    | Step                                            |                           |                                         | Action |                   |      |       |       |               |                   | <b>Result on Display</b> |            |       |   |  |  |  |
| 1  | Begin<br>Programmin                             | g                         |                                         |        | ess *<br>same     |      |       |       |               | P                 | ASS                      | WO         | RD    |   |  |  |  |
| 2  | Enter Passwo                                    | rd                        |                                         |        | jit pas<br>is '77 |      |       |       |               | MA                | IN M                     | IEN        | U 1-9 | 9 |  |  |  |
| 3  | Select menu                                     | J                         |                                         |        | Pres              | s 5  |       |       |               |                   |                          |            |       |   |  |  |  |
| 4  | Select<br>Time Zone Set                         | up                        |                                         |        | Pres              | s 2  |       |       |               |                   | Time<br><0-              | Zoi<br>—7> | -     |   |  |  |  |
| 5  | Key in Time Zo                                  | one                       | Press X and *<br>(Some number 0 - 7)    |        |                   |      |       |       |               | Start Hour:<br>00 |                          |            |       |   |  |  |  |
| 6  | Key in Start He                                 | our                       | Press XX and *<br>(Some number 00 - 23) |        |                   |      |       |       |               | Start Min:<br>00  |                          |            |       |   |  |  |  |
| 7  | Key in Start Mir                                | nute                      | Press XX and *<br>(Some number 00 - 59) |        |                   |      |       |       |               | End Hour:<br>00   |                          |            |       |   |  |  |  |
| 8  | Key in End Ho                                   | our                       | Press XX and *<br>(Some number 00 - 23) |        |                   |      |       |       |               | End Min:<br>00    |                          |            |       |   |  |  |  |
| 9  | Key in Days<br>Week<br>1=Sun, 7=Sa<br>8=Holiday |                           | Press X and *<br>(Some number 1 - 8)    |        |                   |      |       |       |               | DAYS<br>12345678  |                          |            |       |   |  |  |  |
| 11 | Press * *                                       | Sets Time Zone<br>in TEC1 |                                         |        |                   |      |       |       | MAIN MENU 1-9 |                   |                          |            |       |   |  |  |  |
|    |                                                 | Ρ                         | ress                                    | * and  | l 0 at            | same | e tim | ne to | en            | d                 |                          |            |       |   |  |  |  |
|    |                                                 |                           | Start                                   | Time   | Stop              | Time |       | Day   | of            | the               | Week                     |            |       |   |  |  |  |
|    | ne table below may<br>e used to help keep       |                           |                                         |        |                   |      |       |       | SA<br>Sat     | HOL<br>Hol        |                          |            |       |   |  |  |  |

be used to help keep track of which Time Zones are required for this installation. Writing them down in the table provided will help reduce programming entry errors.

|              | Start       | Time       | Stop        | Time       |           | Day       | of        | the       | Week       |           |           |            |
|--------------|-------------|------------|-------------|------------|-----------|-----------|-----------|-----------|------------|-----------|-----------|------------|
| Time<br>Zone | Hours<br>HH | Min.<br>MM | Hours<br>HH | Min.<br>MM | SU<br>Sun | MO<br>Mon | TU<br>Tue | WE<br>Wed | TR<br>Thur | FR<br>Fri | SA<br>Sat | HOL<br>Hol |
| 0            |             |            |             |            |           |           |           |           |            |           |           |            |
| 1            |             |            |             |            |           |           |           |           |            |           |           |            |
| 2            |             |            |             |            |           |           |           |           |            |           |           |            |
| 3            |             |            |             |            |           |           |           |           |            |           |           |            |
| 4            |             |            |             |            |           |           |           |           |            |           |           |            |
| 5            |             |            |             |            |           |           |           |           |            |           |           |            |
| 6            |             |            |             |            |           |           |           |           |            |           |           |            |
| 7            |             |            | 16          |            |           |           |           |           |            |           |           |            |

|   |                      | How to Set Holidays                                     |                            |  |  |
|---|----------------------|---------------------------------------------------------|----------------------------|--|--|
|   | Step                 | Action                                                  | <b>Result on Display</b>   |  |  |
| 1 | Begin<br>Programming | Press * and 0<br>at same time.                          | PASSWORD                   |  |  |
| 2 | Enter Password       | Press digit password and *<br>Default is '777777' and * | MAIN MENU 1-9              |  |  |
| 3 | Select menu          | Press 5                                                 | CLOCK SETUP<br>SELECT 1- 3 |  |  |
| 4 | Select<br>Holidays   | Press 3                                                 | Holiday<br><0—8>           |  |  |
| 5 | Key in Holiday       | Press X and *<br>(Some number 0 - 8)                    | Month:                     |  |  |
| 6 | Key in Month         | Press XX and *<br>(Some number 1 - 12)                  | Date:                      |  |  |
| 7 | Key in Date          | Press XX and *<br>(Some number 01 - 31)                 |                            |  |  |
| 8 | Press * *            | Stores Holidays<br>in TEC1                              | MAIN MENU 1-9              |  |  |
|   | F                    | Press * and 0 at same time to                           | end                        |  |  |

The table below may be used to help keep track of which Holidays are required for this installation. Writing them down in the table provided will help reduce programming entry errors. Remember, Holidays may be entered in any order.

| Holiday | Month | Day | Holiday |
|---------|-------|-----|---------|
| 0       |       |     |         |
| 1       |       |     |         |
| 2       |       |     |         |
| 3       |       |     |         |
| 4       |       |     |         |
| 5       |       |     |         |
| 6       |       |     |         |
| 7       |       |     |         |
| 8       |       |     |         |

|   | How to Set Access Levels      |                                                         |                          |  |  |  |  |  |  |
|---|-------------------------------|---------------------------------------------------------|--------------------------|--|--|--|--|--|--|
|   | Step                          | Action                                                  | <b>Result on Display</b> |  |  |  |  |  |  |
| 1 | Begin<br>Programming          | Press * and 0<br>at same time.                          | PASSWORD                 |  |  |  |  |  |  |
| 2 | Enter Password                | Press digit password and *<br>Default is '777777' and * | MAIN MENU 1-9            |  |  |  |  |  |  |
| 3 | Select Access<br>Control Menu | Press 6                                                 | Access Control           |  |  |  |  |  |  |
| 4 | Select Levels                 | Press 2                                                 | Level:<br><0—7>          |  |  |  |  |  |  |
| 5 | Select Time Zone              | Press 0—7 and *                                         | Time Zone 0—7            |  |  |  |  |  |  |
| 6 | Select Entrance               | Press 1 or 2 and *                                      | ENT <1—2>                |  |  |  |  |  |  |
| 7 | Press * *                     | Stores Access Levels<br>in TEC1                         | MAIN MENU 1-9            |  |  |  |  |  |  |
|   | F                             | Press * and 0 at same time to                           | end                      |  |  |  |  |  |  |

Use the table below to help keep track of which Access Levels are required for this installation. Writing them down in the table provided will help reduce programming entry errors.

|                 | ENTRANCE     |   |   |   |   |   |   |   |   |   |    |    |    |    |    |    |    |
|-----------------|--------------|---|---|---|---|---|---|---|---|---|----|----|----|----|----|----|----|
| ACCESS<br>LEVEL | TIME<br>ZONE | 1 | 2 | 3 | 4 | 5 | 6 | 7 | 8 | 9 | 10 | 11 | 12 | 13 | 14 | 15 | 16 |
| 0               |              |   |   |   |   |   |   |   |   |   |    |    |    |    |    |    |    |
| 1               |              |   |   |   |   |   |   |   |   |   |    |    |    |    |    |    |    |
| 2               |              |   |   |   |   |   |   |   |   |   |    |    |    |    |    |    |    |
| 3               |              |   |   |   |   |   |   |   |   |   |    |    |    |    |    |    |    |
| 4               |              |   |   |   |   |   |   |   |   |   |    |    |    |    |    |    |    |
| 5               |              |   |   |   |   |   |   |   |   |   |    |    |    |    |    |    |    |
| 6               |              |   |   |   |   |   |   |   |   |   |    |    |    |    |    |    |    |
| 7               |              |   |   |   |   |   |   |   |   |   |    |    |    |    |    |    |    |

|   | How to Set Access Groups          |                                                         |                          |  |  |  |  |  |  |  |
|---|-----------------------------------|---------------------------------------------------------|--------------------------|--|--|--|--|--|--|--|
|   | Step                              | Action                                                  | <b>Result on Display</b> |  |  |  |  |  |  |  |
| 1 | Begin<br>Programming              | Press * and 0<br>at same time.                          | PASSWORD                 |  |  |  |  |  |  |  |
| 2 | Enter Password                    | Press digit password and *<br>Default is '777777' and * | MAIN MENU 1-9            |  |  |  |  |  |  |  |
| 3 | Select Access<br>Control Menu     | Press 6                                                 | Access Control           |  |  |  |  |  |  |  |
| 4 | Select Groups<br>Some # 1-7       | Press 1<br>(Group 0 is Valid 24/7 )                     | Group:<br><1—7>          |  |  |  |  |  |  |  |
| 5 | Select Levels                     | Press 0—7 and *                                         | Levels                   |  |  |  |  |  |  |  |
| 6 | Press * *                         | MAIN MENU 1-9                                           |                          |  |  |  |  |  |  |  |
|   | Press * and 0 at same time to end |                                                         |                          |  |  |  |  |  |  |  |
|   | How                               | to Set Auto Unlock Gro                                  | oups                     |  |  |  |  |  |  |  |
|   | Step                              | Action                                                  | <b>Result on Display</b> |  |  |  |  |  |  |  |
| 1 | Begin<br>Programming              | Press * and 0<br>at same time.                          | PASSWORD                 |  |  |  |  |  |  |  |
| 2 | Enter Password                    | Press digit password and *<br>Default is '777777' and * | MAIN MENU 1-9            |  |  |  |  |  |  |  |
| 3 | Select Entrance<br>Control Menu   | Press 2 and *                                           | Entrance 1-2             |  |  |  |  |  |  |  |
| 4 | Select Entrance to<br>Auto Unlock | Press 1 or 2 and *                                      | Auto Group               |  |  |  |  |  |  |  |
| 5 | Select Auto Group                 | Press 4 and *                                           | Group                    |  |  |  |  |  |  |  |
| 6 | Enter desire Group<br>number      | Any Group number<br>between 1-7                         | 1-7                      |  |  |  |  |  |  |  |
| 7 | Press * *                         | MAIN MENU 1-9                                           |                          |  |  |  |  |  |  |  |
|   | F                                 | Press * and 0 at same time to                           | end                      |  |  |  |  |  |  |  |

|             | BEFORE WRITING - COPY THIS FORM<br>USE THIS WORK SHEET TO ASSEMBLE YOUR DIRECTORY<br>INFORMATION THEN TRANSFER TO TEC1 |                                                                                                    |                                                                                                    |                                                                         |
|-------------|----------------------------------------------------------------------------------------------------|----------------------------------------------------------------------------------------------------|----------------------------------------------------------------------------------------------------|-------------------------------------------------------------------------|
| N<br>N<br>E | <b>CODE</b><br>UMBER<br>1 - 6<br>lumbers<br>xample<br>"100"                                                            | NAME<br>up to 14 Characters, ALL CAPS<br>Should be Last name first. You<br>do not have to put them in order<br>Example:<br>"SMITH,FRED" | PHONE NUMBER<br>up to 14 Numbers<br>Note: no spaces, no dashes<br>Note: No phone number<br>hides name on directory<br>Example:<br>"3055551212" | PIN NUMBER<br>1 to 6 Digits<br>Note: Default is 4<br>Example:<br>"3691" |
|             |                                                                                                    |                                                                                                    |                                                                                                    |                                                                         |
|             |                                                                                                    |                                                                                                    |                                                                                                    |                                                                         |
|             |                                                                                                    |                                                                                                    |                                                                                                    |                                                                         |
|             |                                                                                                    |                                                                                                    |                                                                                                    |                                                                         |
|             |                                                                                                    |                                                                                                    |                                                                                                    |                                                                         |
|             |                                                                                                    |                                                                                                    |                                                                                                    |                                                                         |
|             |                                                                                                    |                                                                                                    |                                                                                                    |                                                                         |
|             |                                                                                                    |                                                                                                    |                                                                                                    |                                                                         |
|             |                                                                                                    |                                                                                                    |                                                                                                    |                                                                         |
|             |                                                                                                    |                                                                                                    |                                                                                                    |                                                                         |
|             |                                                                                                    |                                                                                                    |                                                                                                    |                                                                         |
|             |                                                                                                    |                                                                                                    |                                                                                                    |                                                                         |
|             |                                                                                                    |                                                                                                    |                                                                                                    |                                                                         |
|             |                                                                                                    |                                                                                                    |                                                                                                    |                                                                         |
|             |                                                                                                    |                                                                                                    |                                                                                                    |                                                                         |

**NOTICE:** The Canadian Department of Communications label identifies certified equipment. This certification means that the equipment meets certain telecommunications network protective, operational and safety requirements. The Department does not guarantee the equipment will operate to the user's satisfaction.

Before installing this equipment, users should ensure that it is permissible to be connected to the facilities of the local telecommunications company. The equipment must also be installed using an acceptable method of connection. In some cases, the company's inside wiring associated with a single line individual service may be extended by means of a certified connector assembly (telephone extension cord). The customer should be aware that compliance with the above conditions may not prevent degradation of service in some situations.

Repairs to certified equipment should be made by an authorized Canadian maintenance facility designated by the supplier. Any repairs or alterations made by the user to this equipment, or equipment malfunctions, may give the telecommunications company cause to request the user to disconnect the equipment.

Users should ensure for their own protection that the electrical ground connections of the power utility, telephone lines and internal metallic water pipe system, if present, are connected together. This precaution may be particularly important in rural areas.

Caution: Users should not attempt to make such connections themselves, but should contact the appropriate electric inspection authority, or electrician, as appropriate.

The Load Number (LN) is assigned to each terminal device. This denotes the percentage of the total load to be connected to a telephone loop which is used by the device, to prevent overloading. The termination on a loop may consist of any combination of devices. This is subject only to the requirement that the total Load Numbers of all the devices does not exceed 100.

This digital apparatus does not exceed the Class A limits for radio noise emissions from digital apparatus. This is set out in the Radio Interference Regulations of the Canadian Department of Communications.

Le present appareil numerique n'emet pas de bruits radioelectriques depassant les limites applicables aux appareils numeriques de la Class A pescrites dans le Reglement sur le brouillage radioelectrique edicte par le ministere des Communications du Canada.

# End User Programming Section 01/13

## **INSTALLER GUIDE**

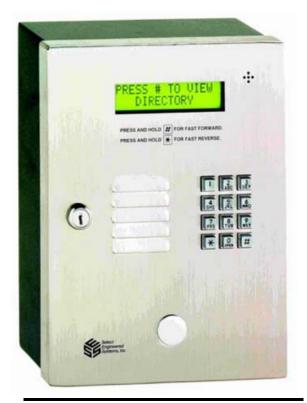

### **TEC1 Series**

#### COVERS FIRMWARE REVISIONS 1.XX For models Tec101, TEC1, TEC1C, TEC1CA

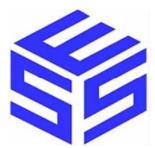

Rev 10/08

| TABLE OF CONTENTS                |        |
|----------------------------------|--------|
| Installation Instructions        | 3      |
| Hook up Instructions             | 4      |
| Relay Jumper Selections          | 5      |
| Mike Adjustment                  | 6      |
| Speaker Adjustment               | 6      |
| Display Adjustment               | 6      |
| Switch Definitions               | 6      |
| Accessories                      |        |
| ΟΡΤΚΜUΙ                          | 7      |
| ΟΡΤΚΝΙC                          | 7      |
| OPTKSERIAL                       | 7      |
| OPTKMODEM56K<br>OPTTEC1W2-1      | 7<br>8 |
| How to change P.I.N. Length      | 10     |
| How to change P.I.N. on Entrance | 10     |
| How to enable Background Beep    | 11     |
| How to enable Pulse Dial         | 11     |
| How to change Ring Count         | 12     |
| How to change Directory Display  | 12     |
| How to change Keypad Enable      | 13     |
| How to Clean Codes               | 13     |
| How to Set Factory Parameters    | 14     |
| How to change Terminal Type      | 14     |
| How to change RS232 Baud         | 15     |
| Specifications                   | 16     |

### INSTALLATION INSTRUCTIONS

A. Never install telephone wiring during a lightning storm.

B. Never install telephone jacks in wet locations unless the jack is specifically designed for wet locations.

C. Never touch un-insulated telephone wires or terminals unless the telephone line has been disconnected at the network interface.

D. Use caution when installing or modifying telephone lines.

Installation of Tec1 requires coordination with your telephone company. SES recommends that a Touch-Tone<sup>TM</sup> line be installed to allow much faster dialing. If a Touch-Tone<sup>TM</sup> line is not available, the Tec1 can be reprogrammed to dial out pulse (rotary) signals.

The phone company may require the following information:

The ringer equivalence number.

The FCC registration number.

These numbers are on the label on the inside door of the Tec1.

The desired location of the telephone jack must be given to the phone company at the time the phone line is ordered.

### INSTALLATION PROCEDURE

1) The Tec1 should be mounted approximately 52 inches above finished floor to the center of the Tec1. For drive up applications, Tec1 should be mounted approximately 42" - 48" above finished flooring to the center of Tec1. Hand set units (Optional, Call Factory) should be mounted 40" - 46" above finished floor to help comply with the Americans with Disabilities Act (ADA).

2) To surface mount the Tec1, mount the back-box using the holes provided.

3) To flush mount the Tec1, cut a hole the size of the back box (8  $\frac{1}{2}$ " wide X 11  $\frac{3}{4}$ " high) in the wall. Mount the Tec1 in the hole.

### LEAVE 1/2" SPACE FROM THE REAR OF THE DOOR TO THE WALL, SO THE DOOR WILL OPEN.

4) We recommend an optional weather hood (Call Factory for availability) when mounting Tec1 in a stand-alone application, to protect it from direct exposure to rain and snow.

5) The Tec1 MUST BE AT EARTH GROUND POTENTIAL. Connect a #16 stranded or larger wire from the ground lug mounted on the back-box of the Tec1 to a cold water pipe or other suitable ground. This wire should be less than 50 feet in length.

6) Connect the wires for the power connections to connectors 3 & 4, as shown below. Connect the other ends of the wires to the screws on the supplied transformer (16.5 vac 20 va). Plug the transformer into a 110vac outlet.

7) If you are using the N.O. contacts on the entrance 1 relay, connect the wires from the controlled device to connectors 9 & 10, as shown below. To use the N.C. contacts, change the relay jumpers and connect the wires from the controlled device to connectors Wire entrance 2 relay to connectors 11 & 12 in the same manner. 9 & 10.

#### NOTE: THE RELAY CONTACTS ARE RATED FOR 24 VOLTS AC OR DC AT 3 AMPS MAXIMUM.

8) Connect the modular plug for the telephone line to the RJ-11 jack provided by the phone company. No other telephones or equipment should be on this line. If attaching multiple Tec1's to a single phone line, the optional OPTKMUI (Multiple Unit Interface) may be purchased.

9) All wire openings, or any penetration of the Tec1 enclosure should be sealed with a good grade of RTV silicon sealant.

10) This completes the installation

### CONNECTIONS

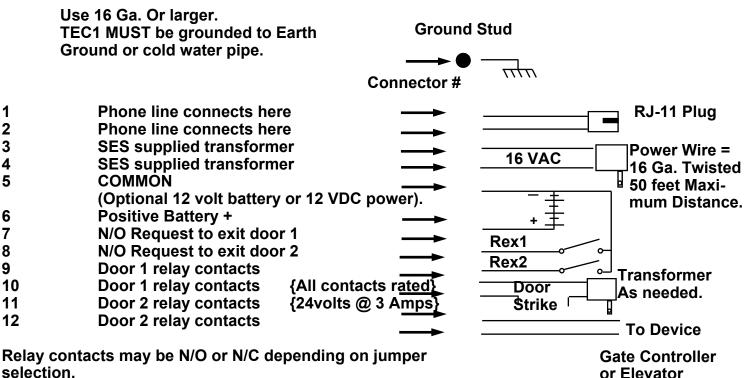

selection.

### **Relay Jumper Selection on Main Board**

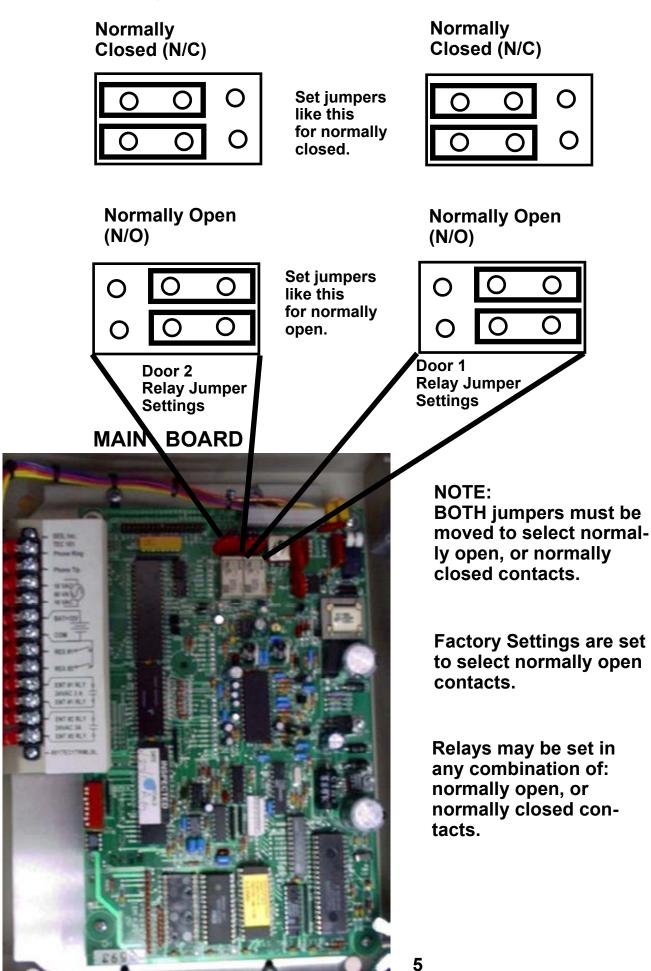

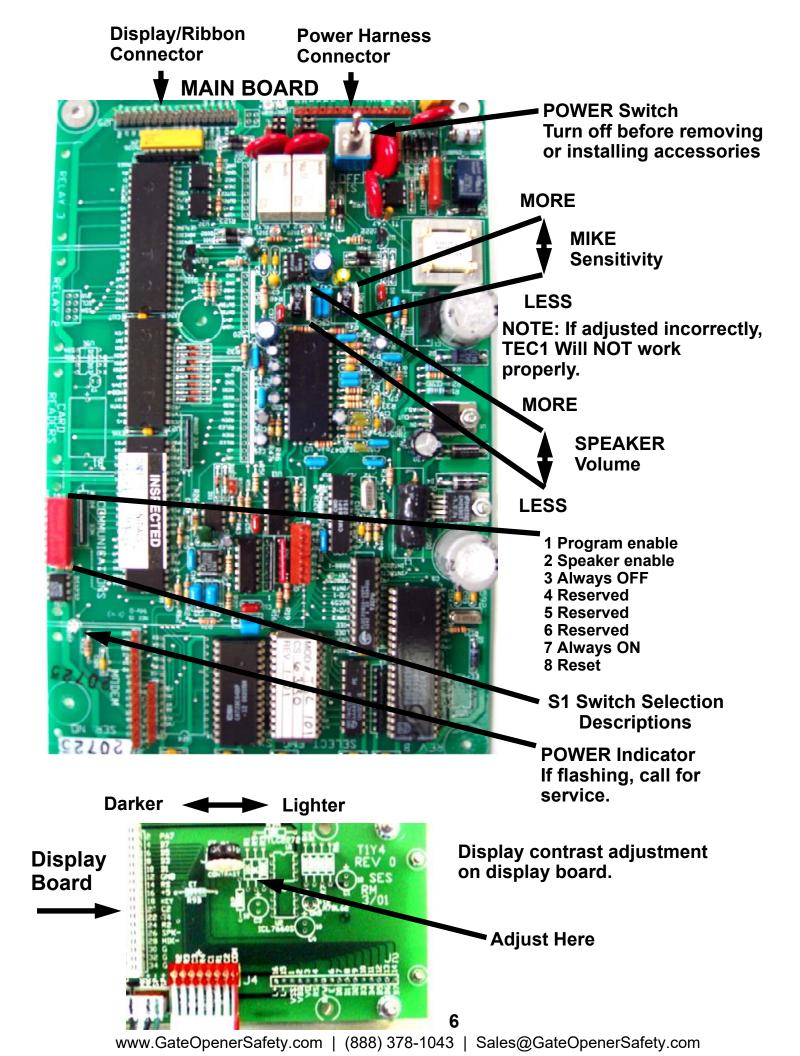

**OPTKMUI** 

TEC1 Accessories: OPTKMUI OPTKMODEM56K OPTKNIC OPTKSERIAL

Phone Line Sharing Interface. Shares 1 phone line with up to 4 **TEC1**'s **MAIN BOARD** 

OPTKMODEM56K Use with Selcom TecBasic software or other terminal 7 communications program.

accessory. Network interface card for RJ-

TURN OFF POWER SWITCH before connecting ANY TEC1

45 Ethernet communications. Use Selcom TecBasic and Lantronix Com Re-Director.

#### OPTKNIC

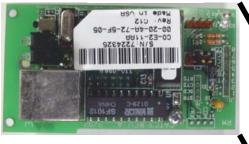

OR

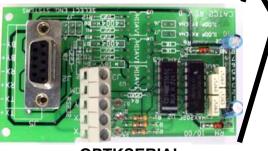

OPTKSERIAL

Serial port. Connect 9 pin cable. Set laptop or computer to 9600 baud n,8,1. Maximum serial cable length = 100 feet.

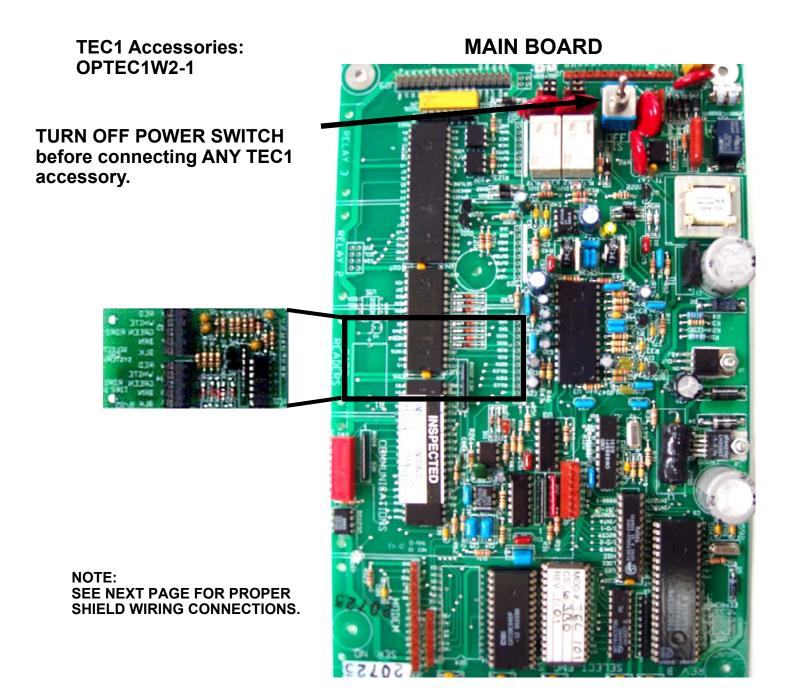

Reader 1 Common (Black) Reader 1 LED (Brown) Reader 1 D0 (Green) Reader 1 D1 (White) Reader 1 Power (Red) Reader 2 Common (Black) Reader 2 LED (Brown) Reader 2 D0 (Green) Reader 2 D1 (White) Reader 2 Common (Red) Wire = Belden #9941 (Or close equivalent.)

Maximum distance = 500 feet.

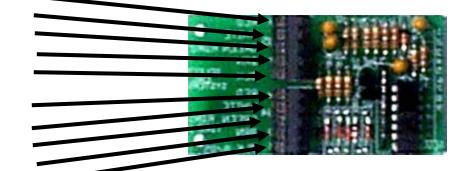

Card Reader Module Wiring connections

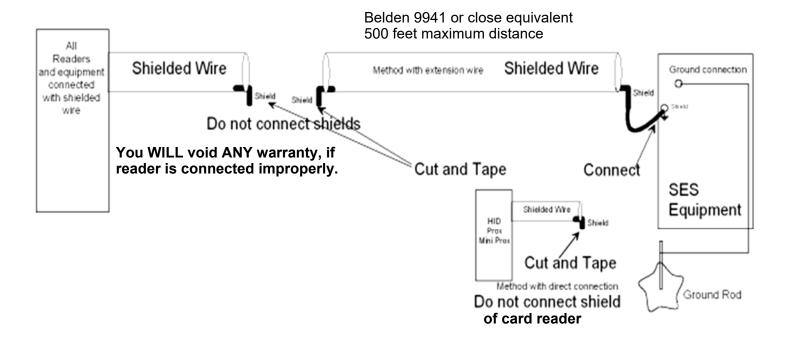

Many card reader manufacturers connect the reader shield wire to the reader power common. This will defeat on-board surge protection built into SES products. Follow the above procedure to properly connect the card read reader. This method is called a RF shield, or sometimes called an: "Antenna Ground". The shield end is tied to the earth ground stud inside the panel, ONLY. At the other end of the wiring, the shield is taped off and NOT connected to any card reader shield. The card reader shield MUST be cut off and taped.

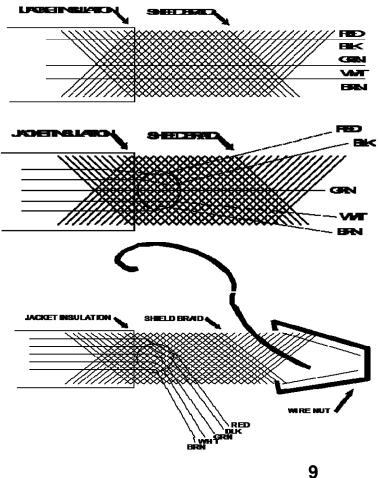

Strip away 3 inches from the outer jacket, as shown at left.

Poke a hole in the braid as shown at left. Spread the braid open, so the conductors are visible. Peel the conductors out, taking care not to damage the insulation on the conductors.

Attach an insulated #18 gauge stranded wire to the shield with a wire nut. Allow enough length for the insulated #18 wire to reach the ground lug in the back of the TEC1CA back box.

Tape the shield from the cable to the wire nut to prevent shorting to any components on the TEC1CA PC board.

| How to Change P.I.N. Length |                                                                               |                                                         |                               |  |
|-----------------------------|-------------------------------------------------------------------------------|---------------------------------------------------------|-------------------------------|--|
|                             | Step                                                                          | Action                                                  | <b>Result on Display</b>      |  |
| 1                           | Begin<br>Programming                                                          | Press * and 0<br>at same time.                          | PASSWORD                      |  |
| 2                           | Enter Password                                                                | Press digit password and *<br>Default is '777777' and * | MAIN MENU 1-9                 |  |
| 3                           | Select menu                                                                   | Press 3                                                 | SYS. PARAMETERS<br>SELECT 1-9 |  |
| 4                           | Select<br>Change P.I.N.<br>Length                                             | Press 4                                                 | PIN LENGTH =                  |  |
| 5                           | Press # of new<br>P.I.N. Length<br>(Example = 3)                              | Press 3                                                 | PIN LENGTH = 3                |  |
| 6                           | Press * *                                                                     | Stores P.I.N. Length<br>in TEC1                         | MAIN MENU 1-9                 |  |
|                             |                                                                               | Press * and 0 at same time to                           | end                           |  |
|                             | How to Change P.I.N. on Entrance<br>(Whether P.I.N. operates Entrance 1 or 2) |                                                         |                               |  |
|                             | Step                                                                          | Action                                                  | <b>Result on Display</b>      |  |
| 1                           | Begin<br>Programming                                                          | Press * and 0 at same time.                             | PASSWORD                      |  |
| 2                           | Enter Password                                                                | Press digit password and *<br>Default is '777777' and * | MAIN MENU 1-9                 |  |
| 3                           | Select menu                                                                   | Press 4                                                 | COMM. SETUP<br>SELECT 1-9     |  |
| 4                           | Select<br>PIN on Entrance                                                     | Press 4                                                 | PIN ON ENT =                  |  |
| 5                           | Press 1 or 2<br>(Example = 2)                                                 | Press 2                                                 | PIN ON ENT = 2                |  |
| 6                           | Press * *                                                                     | Stores P.I.N. Entrance<br>in TEC1                       | MAIN MENU 1-9                 |  |
|                             | Press * and 0 at same time to end                                             |                                                         |                               |  |

10

| How to Enable Background Beep<br>(Beeps every 10 seconds in background) |                                                       |                                                         |                               |  |
|-------------------------------------------------------------------------|-------------------------------------------------------|---------------------------------------------------------|-------------------------------|--|
|                                                                         | Step                                                  | Action                                                  | Result on Display             |  |
| 1                                                                       | Begin<br>Programming                                  | Press * and 0<br>at same time.                          | PASSWORD                      |  |
| 2                                                                       | Enter Password                                        | Press digit password and *<br>Default is '777777' and * | MAIN MENU 1-9                 |  |
| 3                                                                       | Select menu                                           | Press 3                                                 | SYS. PARAMETERS<br>SELECT 1-9 |  |
| 4                                                                       | Select<br>Background Beep                             | Press 5                                                 | BACK BEEP =                   |  |
| 5                                                                       | Press 1 or 0<br>(Example = 1)                         | Press 1                                                 | BACK BEEP = 1                 |  |
| 6                                                                       | Press * *                                             | Stores Back Beep<br>in TEC1                             | MAIN MENU 1-9                 |  |
|                                                                         |                                                       | Press * and 0 at same time to                           | end                           |  |
|                                                                         | How to Enable Pulse Dial<br>(Dials out Rotary Pulses) |                                                         |                               |  |
|                                                                         | Step                                                  | Action                                                  | <b>Result on Display</b>      |  |
| 1                                                                       | Begin<br>Programming                                  | Press * and 0<br>at same time.                          | PASSWORD                      |  |
| 2                                                                       | Enter Password                                        | Press digit password and *<br>Default is '777777' and * | MAIN MENU 1-9                 |  |
| 3                                                                       | Select menu                                           | Press 3                                                 | SYS. PARAMETERS<br>SELECT 1-9 |  |
| 4                                                                       | Select<br>Tone Dial                                   | Press 6                                                 | TONE DIAL =                   |  |
| 5                                                                       | Press 1 or 0<br>(Example = 0)                         | Press 0                                                 | TONE DIAL = 0                 |  |
| 6                                                                       | Press * *                                             | Stores Pulse Dial<br>in TEC1                            | MAIN MENU 1-9                 |  |
|                                                                         | Press * and 0 at same time to end                     |                                                         |                               |  |

| How to disable Directory Display<br>(Whether Directory displays or not) |                                                                            |                                                         |                               |  |
|-------------------------------------------------------------------------|----------------------------------------------------------------------------|---------------------------------------------------------|-------------------------------|--|
|                                                                         | Step                                                                       | Action                                                  | <b>Result on Display</b>      |  |
| 1                                                                       | Begin<br>Programming                                                       | Press * and 0<br>at same time.                          | PASSWORD                      |  |
| 2                                                                       | Enter Password                                                             | Press digit password and *<br>Default is '777777' and * | MAIN MENU 1-9                 |  |
| 3                                                                       | Select menu                                                                | Press 4                                                 | COMM. SETUP<br>SELECT 1-9     |  |
| 4                                                                       | Select<br>Directory display<br>on/off                                      | Press 6                                                 | DIRECTORY ON =                |  |
| 5                                                                       | Press 1 or 0<br>(Example = 1)                                              | Press 1                                                 | DIRECTORY ON = 1              |  |
| 6                                                                       | Press * *                                                                  | Stores Directory display<br>in TEC1                     | MAIN MENU 1-9                 |  |
|                                                                         | Press * and 0 at same time to end                                          |                                                         |                               |  |
|                                                                         | How to Change Ring Count<br>(Number of incoming rings before TEC1 answers) |                                                         |                               |  |
|                                                                         | Step                                                                       | Action                                                  | <b>Result on Display</b>      |  |
| 1                                                                       | Begin<br>Programming                                                       | Press * and 0<br>at same time.                          | PASSWORD                      |  |
| 2                                                                       | Enter Password                                                             | Press digit password and *<br>Default is '777777' and * | MAIN MENU 1-9                 |  |
| 3                                                                       | Select menu                                                                | Press 3                                                 | SYS. PARAMETERS<br>SELECT 1-9 |  |
| 4                                                                       | Select<br>Ring Count                                                       | Press 7                                                 | RING COUNT =                  |  |
| 5                                                                       | Press # rings 1-9.<br>(Example = 3)                                        | Press 3                                                 | RING COUNT = 3                |  |
| 6                                                                       | Press * *                                                                  | Stores Ring Count<br>in TEC1                            | MAIN MENU 1-9                 |  |
|                                                                         | Press * and 0 at same time to end                                          |                                                         |                               |  |

12

| How to enable Keypad<br>(Whether keypad #"s 0-9 are active after dialing) |                                                               |                                                         |                                  |  |  |
|---------------------------------------------------------------------------|---------------------------------------------------------------|---------------------------------------------------------|----------------------------------|--|--|
|                                                                           | Step                                                          | Action                                                  | Result on Display                |  |  |
| 1                                                                         | Begin<br>Programming                                          | Press * and 0<br>at same time.                          | PASSWORD                         |  |  |
| 2                                                                         | Enter Password                                                | Press digit password and *<br>Default is '777777' and * | MAIN MENU 1-9                    |  |  |
| 3                                                                         | Select menu                                                   | Press 3                                                 | COMM. SETUP<br>SELECT 1-8        |  |  |
| 4                                                                         | Select<br>Keypad Enable                                       | Press 7                                                 | KEYPAD ON =                      |  |  |
| 5                                                                         | Press 1 or 0<br>(Example = 1)                                 | Press 1                                                 | KEYPAD ON = 1                    |  |  |
| 6                                                                         | Press * *                                                     | Stores Keypad Enable<br>in TEC1                         | MAIN MENU 1-9                    |  |  |
|                                                                           |                                                               | Press * and 0 at same time to                           | o end                            |  |  |
|                                                                           | How to Clean Codes<br>(Automatically deletes corrupted codes) |                                                         |                                  |  |  |
|                                                                           | Step                                                          | Action                                                  | <b>Result on Display</b>         |  |  |
| 1                                                                         | Begin<br>Programming                                          | Press * and 0<br>at same time.                          | PASSWORD                         |  |  |
| 2                                                                         | Enter Password                                                | Press digit password and *<br>Default is '777777' and * | MAIN MENU 1-9                    |  |  |
| 3                                                                         | Select menu                                                   | Press 8                                                 | CLEAR DATA<br>SELECT 1-6         |  |  |
| 4                                                                         | Select<br>Clean Codes                                         | Press 6                                                 | DESTROYS RECORD<br>CONTINUE? 1/0 |  |  |
| 5                                                                         | Press 1 or 0<br>(Example = 1)                                 | Press 1                                                 | CLEANING CODES                   |  |  |
| 6                                                                         | Press * *                                                     | Codes Cleaned<br>in TEC1                                | MAIN MENU 1-9                    |  |  |
|                                                                           | Press * and 0 at same time to end                             |                                                         |                                  |  |  |

| How to Set Parameters<br>(Set TEC1 to Factory Default settings) |                                                                    |                                                         |                                  |  |  |
|-----------------------------------------------------------------|--------------------------------------------------------------------|---------------------------------------------------------|----------------------------------|--|--|
|                                                                 | Step                                                               | Action                                                  | <b>Result on Display</b>         |  |  |
| 1                                                               | Begin<br>Programming                                               | Press * and 0<br>at same time.                          | PASSWORD                         |  |  |
| 2                                                               | Enter Password                                                     | Press digit password and *<br>Default is '777777' and * | MAIN MENU 1-9                    |  |  |
| 3                                                               | Select menu                                                        | Press 8                                                 | CLEAR DATA<br>SELECT 1-6         |  |  |
| 4                                                               | Select<br>Set Parameters                                           | Press 1                                                 | DESTROYS RECORD<br>CONTINUE? 1/0 |  |  |
| 5                                                               | Press 1 or 0<br>(Example = 1)                                      | Press 1                                                 | FUNCTION DONE                    |  |  |
| 6                                                               | Press * *                                                          | Sets Parameters<br>in TEC 101                           | MAIN MENU 1-9                    |  |  |
|                                                                 | Press * and 0 at same time to end                                  |                                                         |                                  |  |  |
|                                                                 | How to Change Terminal Type<br>(VT-100 or Simple Terminal Display) |                                                         |                                  |  |  |
|                                                                 | Step                                                               | Action                                                  | <b>Result on Display</b>         |  |  |
| 1                                                               | Begin<br>Programming                                               | Press * and 0<br>at same time.                          | PASSWORD                         |  |  |
| 2                                                               | Enter Password                                                     | Press digit password and *<br>Default is '777777' and * | MAIN MENU 1-9                    |  |  |
| 3                                                               | Select menu                                                        | Press 4                                                 | COMM.SETUP<br>SELECT 1-8         |  |  |
| 4                                                               | Select<br>Terminal Type                                            | Press 1                                                 | TERM TYPE =                      |  |  |
| 5                                                               | Press 1 or 0<br>(Example = 1)                                      | Press 1                                                 | TERM TYPE = 1                    |  |  |
| 6                                                               | Press * *                                                          | Stores Terminal Type<br>in TEC1                         | MAIN MENU 1-9                    |  |  |
|                                                                 | Press * and 0 at same time to end                                  |                                                         |                                  |  |  |

14

|   | How to Change RS232 Speed<br>(300—19200 Baud) |                                                         |                           |  |  |
|---|-----------------------------------------------|---------------------------------------------------------|---------------------------|--|--|
|   | Step                                          | Action                                                  | <b>Result on Display</b>  |  |  |
| 1 | Begin<br>Programming                          | Press * and 0 at same time.                             | PASSWORD                  |  |  |
| 2 | Enter Password                                | Press digit password and *<br>Default is '777777' and * | MAIN MENU 1-9             |  |  |
| 3 | Select menu                                   | Press 4                                                 | COMM. SETUP<br>SELECT 1-8 |  |  |
| 4 | Select RS232<br>Baud Rate                     | Press 2                                                 | RS232 BAUD =              |  |  |
| 5 | Press # 1 - 6<br>(Example = 5)                | Press 5                                                 | RS232 BAUD = 5            |  |  |
| 6 | Press * *                                     | RS232 Baud Speed<br>stored in TEC1                      | MAIN MENU 1-9             |  |  |
|   | Press * and 0 at same time to end             |                                                         |                           |  |  |

| <b>BAUD TABLE:</b> |       |  |
|--------------------|-------|--|
| 0 =                | 300   |  |
| 1 =                | 600   |  |
| 2 =                | 1200  |  |
| 3 =                | 2400  |  |
| 4 =                | 4800  |  |
| 5 =                | 9600  |  |
| 6 =                | 19200 |  |

### Specifications

| Outside dimensions:    | 8 ½" W x 11¾" H x 3 ½" D                                         |
|------------------------|------------------------------------------------------------------|
| Shipping weight:       | Approx. 11 lbs.                                                  |
| Power:                 | 18VAC 20VA transformer (supplied).                               |
| Construction:          | Stainless steel front door,<br>with aluminum back box.           |
| Operating environment: | Temperature: - 0°F to 158°F                                      |
| Relative humidity:     | 5% to 95% Non-condensing                                         |
| Memory type:           | Non-volatile                                                     |
| Relay output:          | Form A or B dry contact 24 V @ 3 AMPS.                           |
| Tone detection:        | Crystal controlled, will detect short burst 50 millisecond tone. |

### End Installer Guide 01/13